# Linux Perf Tools Overview and Current Developments

### Arnaldo Carvalho de Melo, Jiri Olsa

Red Hat Inc.

May 24, 2013

 $\Box$ 

 $299$ 

<span id="page-0-0"></span>∍

Arnaldo Carvalho de Melo, Jiri Olsa [Linux Perf Tools](#page-0-0)

## **Overview**

- Multiple events view
- Annotate GTK UI
- New 'perf mem' tool
- $\bullet$  Per socket/core aggregation
- **O** Diff enhancements
- **•** Group leader sampling
- **ODWARF** unwind
- **•** Default precise
- Toggling events
- Kbuild integration
- **o** Tests
- $\bullet$  perf probe  $+$  scripting example

## Multiple events without grouping

```
# perf record -e cycles,cache-misses -a usleep 1
[ perf record: Woken up 1 times to write data ]
[ perf record: Captured and wrote 0.616 MB perf.data (~26891 sample
# perf evlist
cycles
cache-misses
#
```
 $299$ 

∢何 ▶ ∢ ヨ ▶ ∢ ヨ ▶

```
# perf record -e '{cycles,cache-misses}' -a usleep 1
[ perf record: Woken up 1 times to write data ]
[ perf record: Captured and wrote 0.621 MB perf.data (~27151 sample
# perf evlist
cycles
cache-misses
# perf evlist --group
{cycles,cache-misses}
#
```
 $299$ 

4母 ト 4回 ト

### # perf report

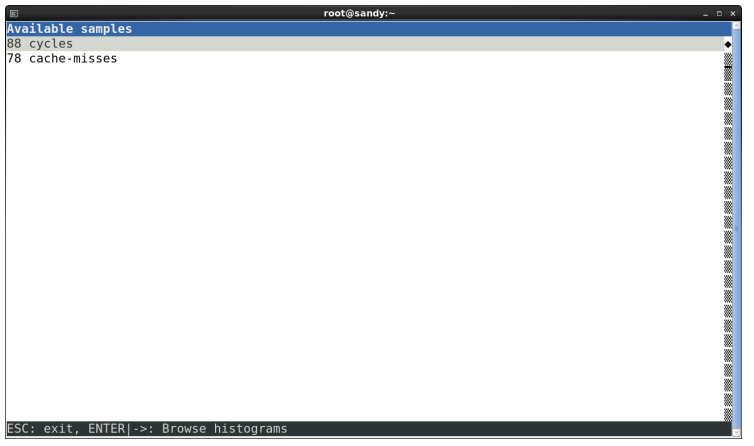

4日 8

→ 伊 → → 唐

目

Э×  $\rightarrow$ 

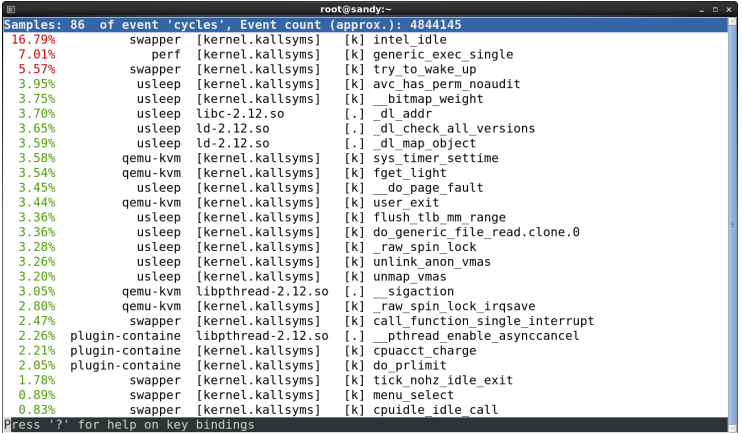

 $\leftarrow$ 

 $\rightarrow$ 

⊀ 伊 ≯ ∢ 君

È

∍

Þ

Þ.

## perf report - multiple events

#### # perf report --group

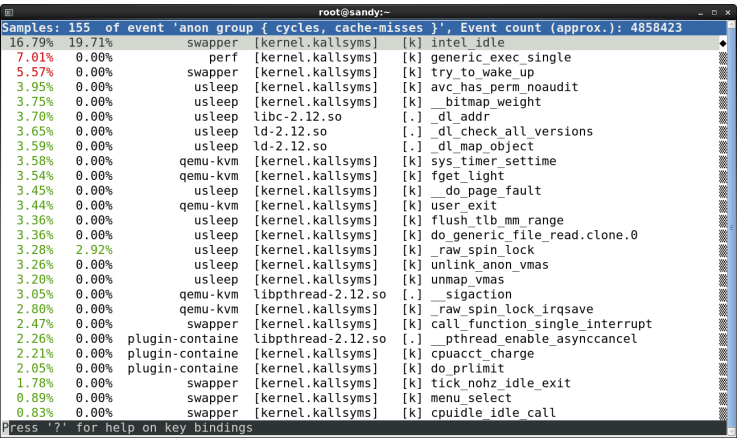

4日 8

- ∢ 母 ▶ ∢ 君 ▶ .∢ 君 ▶

目

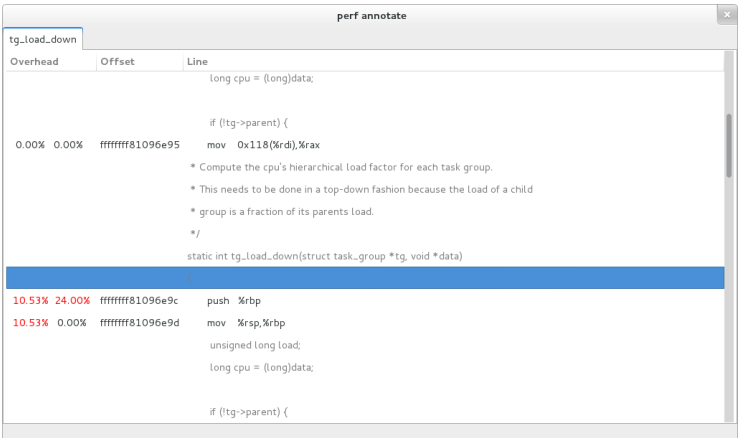

È

э  $\,$ 

D. к

**∢ ロ ▶ : ◀ ⑦ ▶ : ◀ ミ** 

# Per socket/core aggregation

- **System wide**
- Per socket/core
- Helps find imbalances
- **Can be combined with interval printing**

```
# perf stat -I 1000 -a --per-socket -e cycles sleep 200
# time socket cpus counts events
   1.000097680 S0 4 5,788,785 cycles
   2.000379943 S0 4 27,361,546 cycles
   2.001167808 S0 4 818,275 cycles
```
 $\Omega$ 

 $\hat{C}$ 

# perf mem

- Memory access profiling
- PEBS/IBS
- Memory level of access: L1, L2, L3, RAM
- Access latency
- Resolves symbols to global
- More work needed to resolve to locals using DWARF

# perf mem

# perf mem -t loads record -a usleep 10 [ perf record: Woken up 1 times to write data ] [ perf record: Captured and wrote 0.427 MB perf.data (~18636 sample

```
# perf evlist
cpu/mem-stores/pp
```
 $299$ 

4母 ト 4回 ト

Э× э

#### # perf mem report

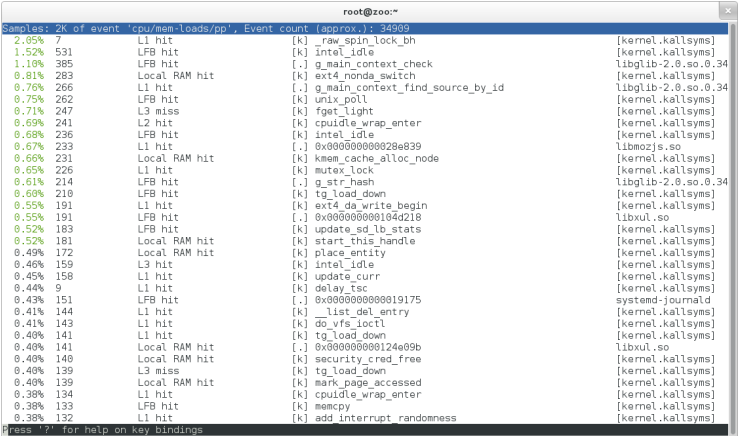

メロメ メタメ メミメ

目

重  $\rightarrow$  $\sim$  4.

### --sort=mem,sym,dso,symbol\_daddr, dso\_daddr,tlb,locked

# perf report --mem-mode -s mem,symbol,symbol\_daddr

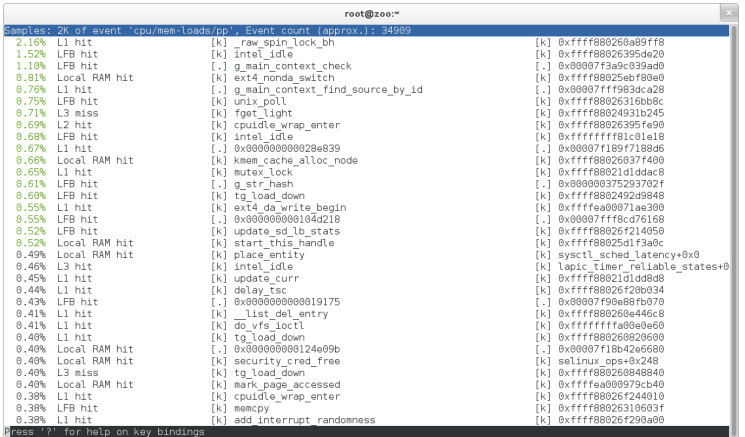

Arnaldo Carvalho de Melo, Jiri Olsa [Linux Perf Tools](#page-0-0)

 $299$ 

э

同 ▶ ヨ ヨ ▶ ヨ ヨ ▶

# perf report mem-mode

#### # perf mem report -s mem

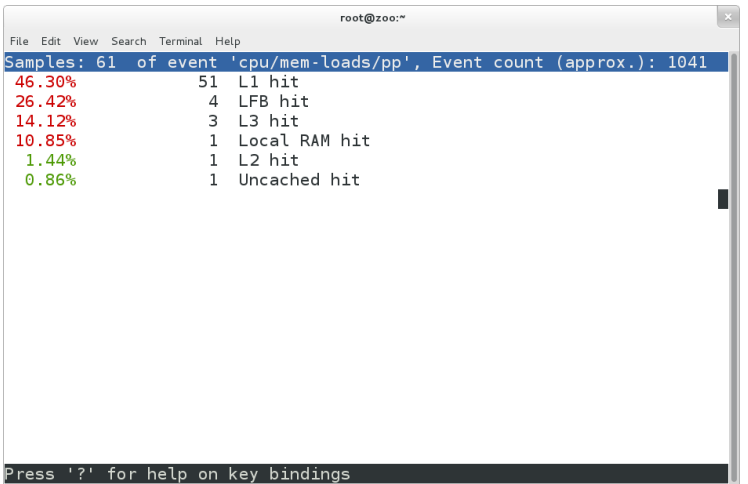

目

重  $\rightarrow$ 

メロメ オ部メ メミメメ

- compare methods: delta, weighted diff, ratio (already in)
- Paul E.McKenney Differential Profiling
- multiple data files (soon to be merged)

 $\Omega$ 

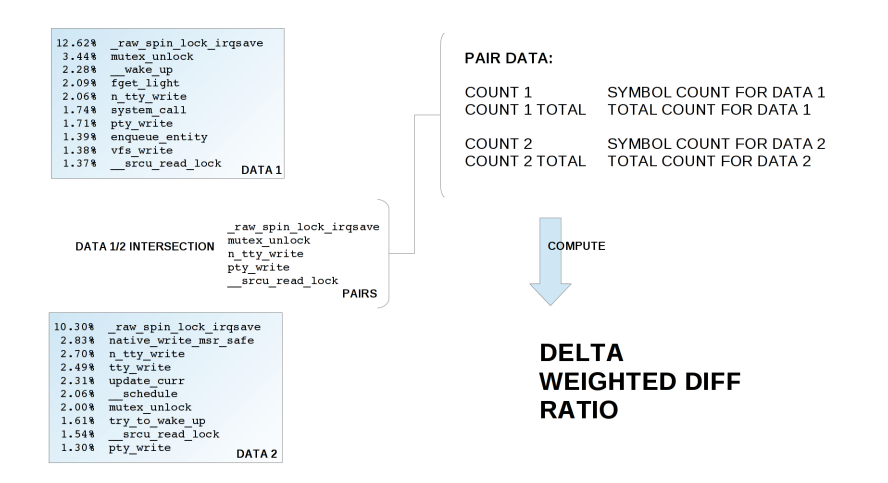

イロト イ母 トイヨ トイヨ トー

重

 $\Omega$ 

#### %1 = (COUNT1 \* 100) / COUNT1 TOTAL %2 = (COUNT2 \* 100) / COUNT2 TOTAL

#### DFI TA =  $%2 %1$

\$ perf diff -c delta # Event 'cycles' ٠ Delta Shared Object # Baseline Symbol . . . . . . . . . . . . . 12.62% -2.32% [kernel.kallsyms] [k] raw spin lock irgsave 3.44% -1.44% [kernel.kallsyms] [k] mutex unlock 2.06% +0.64% [kernel.kallsyms] [k] n\_tty\_write 1.71% -0.42% [kernel.kallsyms] [k] pty write 1.37% +0.17% [kernel.kallsyms] [k] srcu\_read\_lock  $\cdots$ 

 $\Omega$ 

重

イロト イ母 トイヨ トイヨ トー

#### WEIGHT1 = USER DEFINED **WEIGHT2 = USER DEFINED**

#### WEIGHTED DIFF = COUNT2 \* WEIGHT1 - COUNT1 \* WEIGHT2

\$ perf diff -c wdiff:1,2 # Event 'cycles' ٠ # Baseline Weighted diff Shared Object Symbol 12.62% 100376692 [kernel.kallsyms] [k] raw\_spin\_lock\_irqsave<br>
3.44% 17128216 [kernel.kallsyms] [k] mutex\_unlock<br>
2.06% 29267199 [kernel.kallsyms] [k] n\_tty\_write<br>
1.71% 12346582 [kernel.kallsyms] [k] n\_tty\_write<br>
1.37% 16  $\cdots$ 

イロト イ母 トイヨ トイヨ トー

重  $\Omega$ 

#### **RATIO = COUNT2 / COUNT1**

\$ perf diff -c ratio # Event 'cycles' ÷ # Baseline Ratio Shared Object Symbol ۸ 12.62% 2.168020 [kernel.kallsyms] [k] raw spin lock irgsave  $3.44%$ 1.542882 [kernel.kallsyms] [k] mutex unlock 3.477702 [kernel.kallsyms] [k] n\_tty\_write 2.06% 1.71% 2.010982 [kernel.kallsyms] [k] pty\_write 1.37% 2.986062 [kernel.kallsyms] [k] srcu\_read\_lock  $\cdots$ 

Arnaldo Carvalho de Melo, Jiri Olsa [Linux Perf Tools](#page-0-0)

メロメ メ母メ メラメ メラメー

G.  $\Omega$ 

### Diff enhancements - multiple data files - example

```
$ perf diff -b ./perf.data.[123456]
# Ryent 'cycles'
# Data files:
\overline{1}[0] ./perf.data.l (Baseline)
  [1] ./perf.data.2
\overline{1}[2]./perf.data.3
÷
   [3] ./perf.data.4
  i41./perf.data.5
\bullet٠
   [5] /perf.data.6
×
                                Delta/3\ddot{\phantom{1}}Baseline/0
             Delta1 + a/1Delta/2Delta 1 + a/4Delta/5Shared Object
                                                                                                          Symbol
÷
×
                                                           libe-2.15.8036.448
               +0.278+7.818+1.189+0.72%+0.74%[.] IO file xsputn@@GLIBC 2.2.5
      32.708
              -2.748 - 12.768-0.909-2.16%-1.118ves
                                                                              1.10x000000000000140b15.018
              +1.75%+0.508+1.038+1.80%+0.13%libe-2.15.so1 - 1strlen sse2
                                                           libc-2.15.8014 889
              +0.458+4.458-1.388-0.64%+0.118[.] fputs unlocked
      0.258+0.31%-0.088+0.048+0.33%+0.038ves
                                                                              [.] fputs_unlocked@plt
      0.118-0.058-0.028-0.05%-0.068[kernel.kallsyms] [k] srcu read lock
      0.069-0.03%-0.05%-0.05%-0.04%-0.02% [kernel.kallsyms] [k] fget light
      0.05%-0.038-0.028-0.028[kernel.kallsyms] [k] native write msr safe
       0.058-0.018-0.018+0.018+0.068[kernel.kallsyms] [k] system call
       0.058+0.028-0.038[kernel.kallsyms] [k] _audit_syscall_exit
      0.059-0.048-0.038[kernel.kallsyms] [k] sysret check
       0.03%-0.028-0.028-0.02% libc-2.15.80[.] IO file overflow@@GLIBC 2.2.5
                                                           [kernel.kallsyms] [k] security_file_permission
       0.039-0.028-0.028-0.0280.038-0.02%[kernel.kallsyms] [k] fsnotify
      0.038[kernel.kallsyms] [k] audit syscall entry
```
 $\cdots$ 

メロメ メ母メ メミメ メミメ

∍

### Diff enhancements - multiple data files - example

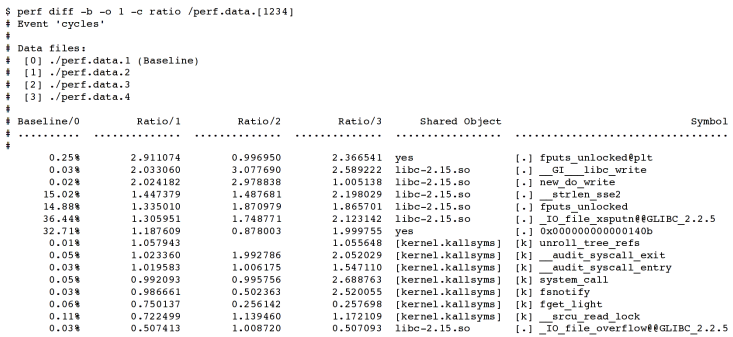

 $\cdots$ 

 $299$ 

目

э

 $\sim$ 

n → 1

Ð

∍

Þ

- **•** leader sampling
- :S modifier
- $\bullet$  -e cycles:S
- $\bullet$  -e '{cycles,cache-misses}:S'
- attach rest of the group data to sample
- **•** report group view by Namhyung Kim
- soon to be merged

### Group leader sampling

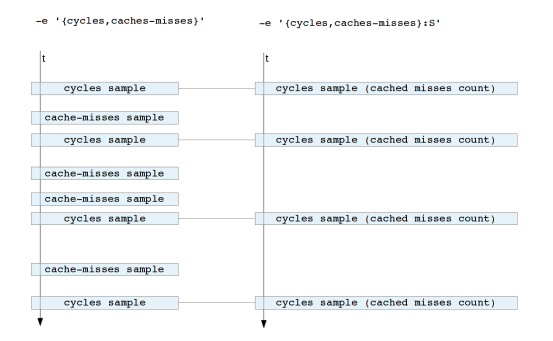

 $2990$ 

э

メロメ メ母メ メミメ メミメ

### Group leader sampling - example

```
$ perf record -e '{cycles.cache-misses}:S' yes > /dev/null
"CI perf record: Woken up 3 times to write data 1
I perf record: Captured and wrote 0.692 MB perf.data (~30242 samples) 1
ves: Interrunt
$ perf report -- aroup -- show-total-period -- stdio
# group: {cycles, cache-misses}
t inningi
# Samples: 23K of event 'anon group ( cycles, cache-misses )'
# Event count (approx.): 15458572434
          Overhead
                                     Period Command
                                                           Shared Object
                                                                                                              Symbol
٠
    32.52% 10.06%
                      5027754214
                                         500
                                                  yes libc-2.14.90.so
                                                                          [.] IO file xsputn@@GLIBC 2.2.5
    18.758 5.848
                     2898593210
                                         290
                                                 yes
                                                       yes
                                                                         1.1 main
    16.848
                     2603347064
            0.608
                                         30ves
                                                       libc-2.14.90.so [.] strlen sse2
    15 398
            8.909
                     2378987098
                                         442
                                                 yes
                                                       libc-2.14.90.so [.1 fputs unlocked
    3 509 3 509
                      540291244
                                         174
                                                  yes
                                                       yes
                                                                          [.1 fputs unlocked@plt
    2.148 0.028
                      331186976
                                         \overline{1}[kernel.kallsyms] [k] lock acquire
                                                  ves
    0.988 0.188150828592
                                          \overline{9}[kernel.kallsyms]
                                                                          [k] sched clock local
                                                  yes
    0.968 0.328148200260
                                                 yes [kernel.kallsyms] [k] debug smp processor id
                                         16
    0.818 23.27%
                      125803028
                                        1156
                                                 yes [kernel.kallsyms] [k] lock release
    0.768 0.008117272260
                                          \alphayes [kernel.kallsyms] [k] native sched clock
    0.558 0.00884947064
                                           \alphayes [kernel.kallsyms] [k] intel pmu disable all
    0.498 0.02876024090
                                           \mathbf{1}ves [kernel.kallsyms] [k] perf event task tick
    0.488 0.00873442096
                                          \Omegayes [kernel.kallsyms] [k] local clock
    0.388 0.00857982898
                                          \bulletves [kernel.kallsyms] [k] lock acquired
    0.338 0.56851541448
                                         28
                                                 yes [kernel.kallsyms] [k] lock acquire
    0.33% 14.81%
                                         736
                                                      [kernel.kallsyms] [k] lock release holdtime.part.20
                       51096950
                                                 yes
                                         \overline{\phantom{0}}0.318 0.00847667534
                                                 yes [kernel.kallsyms] [k] mark lock
```
 $\cdots$ 

メロメ メ母メ メミメ メミメ

- kernel support for  $x86$  only
- **o** user level remote unwind support
- $\bullet$  libunwind no maintainer for Fedora/RHEL
- elfutils remote DWARF unwind support by Jan Kratochvil, pending review

つくい

• testable perf support ready

# DWARF unwind

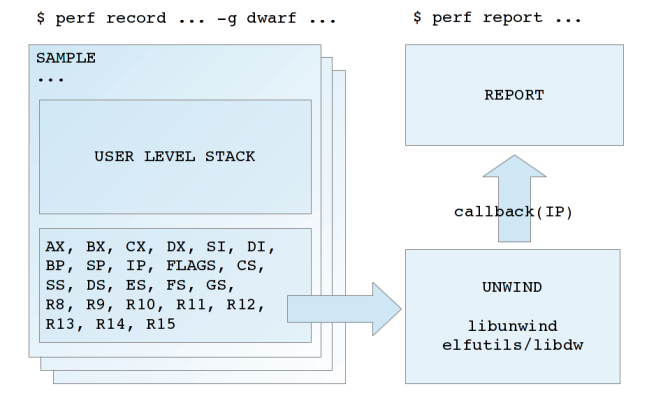

- $\bullet$  different level of precise in CPUs ( $\times 86$ )
- sysfs exports precise level: /sys/bus/event source/devices/cpu/precise
- $\bullet$  precise event by default  $(:p)$
- **RFC** state

- **want to have feature**
- Configure event to trigger another event
- **•** Trigger enable/disable
- **•** Initial patchset sent by Frederic Weisbecker
- Jiri Olsa has it in testing state for recent kernels

つくい

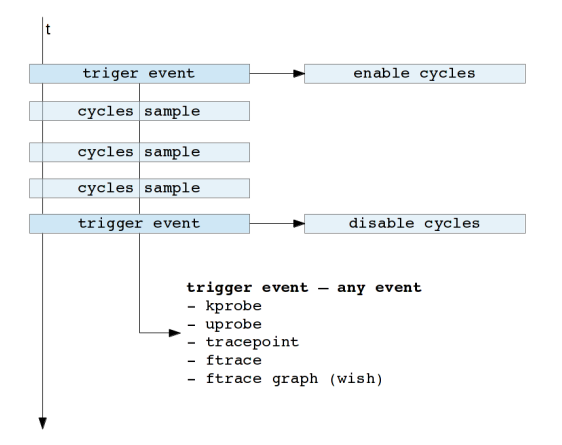

- .config/Kconfig features setup
- make \*config targets support
- Easy features/libs config
- RFC sent by Jiri Olsa

つくへ

- o perf test getting bigger
- Ideally add a test before each fix or new feature

 $299$ 

э

4母 ト 4回 ト

Vince Weaver's tests suite (overflow tests ported, testing state)

## Current Tests

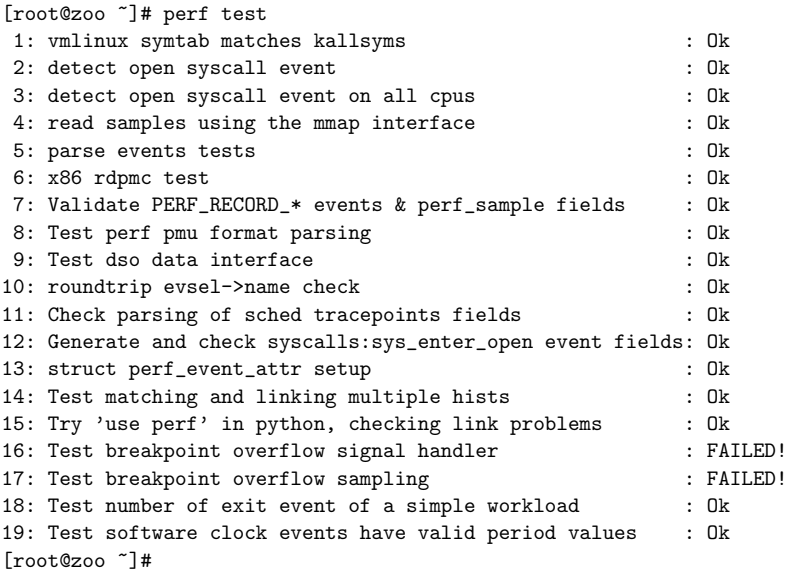

**K ロト K 伊 ト K 毛** 

目

目 Þ

D. к

- **1** Use scripting languages to process events
- **2** Python and Perl
- <sup>3</sup> Allows tapping into tons of language libraries
- **4** Several scripts available
- **6** Generate scripts from perf.data

 $\Omega$ 

### Available Scripts

```
[root@aninha ~]# perf script --list
List of available trace scripts:
syscall-counts-by-pid [comm] system-wide syscall counts
sctop [comm] [interval] syscall top
failed-syscalls-by-pid [comm] system-wide failed syscalls
net_dropmonitor shows table of dropped frames
sched-migration sched migration overview
netdev-times [tx] [rx] [dev=] packet processing time
futex-contention futex contention measurement
syscall-counts [comm] system-wide syscall counts
rw-by-pid system-wide r/w activity
rwtop [interval] system-wide r/w top
workqueue-stats ins/exe/create/destroy
rw-by-file <comm> r/w activity for a program
failed-syscalls [comm] system-wide failed syscalls
wakeup-latency system-wide min/max/avg
[root@aninha ~]#
```
イロメ イ何メ イヨメ イヨメ

つくへ

重

- **1** From the events found in perf.data file
- 2 Quickly start writing event handling
- <sup>3</sup> Creates function skeletons for each trace event
- <sup>4</sup> With a common set of parameters
- **5** Plus event specific parameters
- <sup>6</sup> Calls methods at init, exit and for unhandled events
- **2** Comes with library of tracing specific methods

つくい

```
[root@ana icmp]# perf probe -L icmp_rcv
<icmp_rcv:0>
     0 int icmp_rcv(struct sk_buff *skb)
     1 {
    59 if (rt->rt_flags & (RTCF_BROADCAST | RTCF_MULTICAST)) {
                       /*
                        * RFC 1122: 3.2.2.6 An ICMP_ECHO to broadca
                        * silently ignored (we let user decide with
                        * RFC 1122: 3.2.2.8 An ICMP_TIMESTAMP MAY b
                        * discarded if to broadcast/multicast.
                        */
    66 if ((icmph->type == ICMP_ECHO ||
                           icmph->type == ICMP_TIMESTAMP) &&
                          net->ipv4.sysctl_icmp_echo_ignore_broadd
                              goto error;
                       }
    71 if (icmph->type != ICMP_ECHO &&
                                           メ母 トメ ミ トメ ミ トー
                                                         E = \Omega
```
### Listing variables that can be collected

```
[root@ana ~]# perf probe -V icmp_rcv:66
Available variables at icmp_rcv:66
        @<icmp_rcv+343>
               struct icmphdr* icmph
               struct net* net
               struct rtable* rt
               struct sk_buff* skb
```
[root@ana ~]#

[root@ana icmp]# perf probe icmp\_rcv:66 'type=icmph->type' Add new event: probe:icmp\_rcv (on icmp\_rcv:66 with type=icmph->type)

You can now use it on all perf tools, such as:

perf record -e probe:icmp\_rcv -aR sleep 1

[root@ana ~]# perf probe --list probe:icmp\_rcv (on icmp\_rcv:66@net/ipv4/icmp.c with type)

K ロ ▶ K @ ▶ K ミ ▶ K ミ ▶ │ ミ │ K 9 Q @

[root@ana icmp]# perf record -a -g -e probe:icmp\_rcv ^C[ perf record: Woken up 1 times to write data ] [ perf record: Captured and wrote 0.324 MB perf.data ]

# Generating a python script from perf.data

```
[root@ana icmp]# perf script -g python
generated Python script: perf-script.py
```

```
[root@ana icmp]# cat perf-script.py
```

```
def trace_begin():
        print "in trace_begin"
```

```
def trace end():
        print "in trace_end"
```

```
def probe__icmp_rcv(evname, cpu, secs, nsecs, pid, comm,
                    probe_ip, type):
        print "%s %u.%u type=%u" % (evname, secs, nsecs, type)
```
御 ▶ <唐 > <唐 > 『唐』 の女の

```
[root@ana icmp]# perf script -s perf-script.py
in trace_begin
probe__icmp_rcv 71171.964568380 type=8
probe__icmp_rcv 71177.792382154 type=8
probe__icmp_rcv 71178.792236953 type=8
in trace_end
[root@ana icmp]#
```
 $200$ 

### Backtraces from probes

```
[root@ana ~]# perf report --stdio
# Events: 2
#
# Overhead Command Shared Object Symbol
# ........ ....... ................. ........
#
   100.00% ping [kernel.kallsyms] [k] icmp_rcv
               |
              --- icmp_rcv
                  ip_local_deliver_finish
                  NF_HOOK.clone.1
                  ip_local_deliver
                  ip_rcv_finish
                  NF_HOOK.clone.1
                  ip_rcv
                  __netif_receive_skb
                  process_backlog
                  net_rx_action
                  __do_softirq
                  0xb7707424
```
[root@ana ~]#

 $299$ 

重

∢ ロ ▶ ( 御 ▶ ( 君 ▶ ( 君 ▶ ) 。

### Listing probeable functions in userspace DSO

# perf probe -F /lib64/libc-2.12.so|grep ^m|head -10 madvise malloc malloc@plt malloc\_info mblen mbstowcs mbtowc mcheck mcheck\_check\_all mcheck\_pedantic [root@sandy ~]#

④ イ 伊 ト ( 手

[root@sandy ~]# perf probe -x /lib64/libc-2.12.so malloc Added new event: probe\_libc:malloc (on 0x79b80)

You can now use it in all perf tools, such as:

perf record -e probe\_libc:malloc -aR sleep 1

[root@sandy ~]#

# Collecting callchains with stack chunks

# perf record -e probe\_libc:\* -g dwarf,1024 sleep 2 [ perf record: Woken up 1 times to write data ] [ perf record: Captured and wrote 0.058 MB perf.data (~2547) #

 $QQ$ 

### Report snapshot

[root@sandy ~]# cat perf.hist.5

- 100.00% sleep libc-2.12.so [.] malloc
	- malloc
		- 45.16% \_\_strdup
			- + 85.71% setlocale
			- + 7.14% \_nl\_load\_locale\_from\_archive
			- + 7.14% textdomain
		- + 38.71% \_nl\_intern\_locale\_data
		- + 6.45% \_nl\_normalize\_codeset
		- + 3.23% \_nl\_load\_locale\_from\_archive
		- 3.23% new\_composite\_name

setlocale

0x4014ec

\_\_libc\_start\_main

0x4011f9

+ 3.23% set\_binding\_values

[root@sandy ~]#

∢ 何 ≯ ∢ 手 ≯ → (手 ≯ ) →

э.  $\Omega$ 

```
[root@sandy ~]# cat perf.hist.6
- 100.00% sleep libc-2.12.so [.] malloc
   - malloc libc-2.12.so
      - 45.16% __strdup libc-2.12.so
         + 85.71% setlocale libc-2.12.so
        + 7.14% _nl_load_locale_from_archive libc-2.12.so
        + 7.14% __textdomain libc-2.12.so
     + 38.71% _nl_intern_locale_data libc-2.12.so
      + 6.45% _nl_normalize_codeset libc-2.12.so
      + 3.23% _nl_load_locale_from_archive libc-2.12.so
      - 3.23% new_composite_name libc-2.12.so
           setlocale libc-2.12.so
           0x4014ec sleep
           __libc_start_main libc-2.12.so
           0x4011f9 sleep
      + 3.23% set_binding_values libc-2.12.so
[root@sandy ~]# rpm -qf 'which sleep'
coreutils-8.4-19.el6.x86_64
[root@sandy ~]# rpm -q coreutils-debuginfo
package coreutils-debuginfo is not installed
[root@sandy ~]# rpm -q glibc-debuginfo
glibc-debuginfo-2.12-1.80.el6_3.4.x86_64
[root@sandy ~]#
```
→ 伊 ▶ → 君 ▶ → 君 ▶ │ 君 │ ◆ 9 Q ⊙

### Thanks!

### Arnaldo Carvalho de Melo

acme@infradead.org

acme@redhat.com

Jiri Olsa - jolsa@redhat.com

linux-perf-users@vger.kernel.org

つくへ